## **Инструкция для прохождения теста:**

1 Перед прохождением теста ответственный преподаватель получает ключ доступа к тестам от Учебно-методического управления. В день прохождения тестирования пароли выдаются студентам любым удобным способом:

- можно написать на доске в аудитории;

- можно заранее распечатать и раздать студентам;

- можно отправить сообщение в чат группы (при наличии) и т.п.

Пароли едины для всей группы!

По большинству образовательных программ необходимо пройти тестирование по трем компетенциям – по одной УК (универсальная компетенция), ОПК (общепрофессиональная компетенция) и ПК (профессиональная компетенция). Все тесты являются ОБЯЗА-ТЕЛЬНЫМИ.

Например:

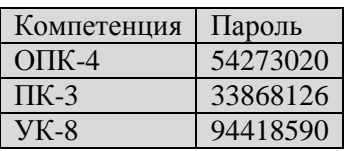

2 Для прохождения теста студент должен найти на рабочем столе ярлык «Тестирование студентов», открыть

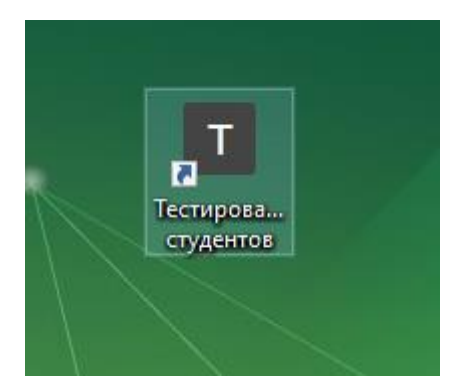

ИЛИ

- открыть браузер, набрать в адресной строке<https://test.knastu.ru/test>

- Далее студент должен выбрать свою учебную группу:

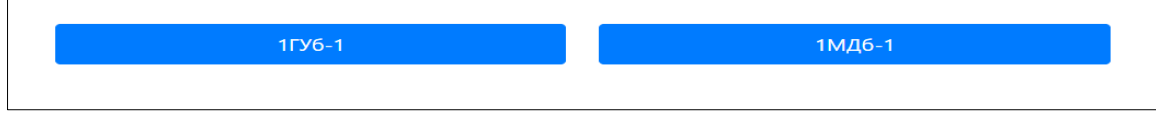

- выбрать свои Фамилию Имя Отчество:

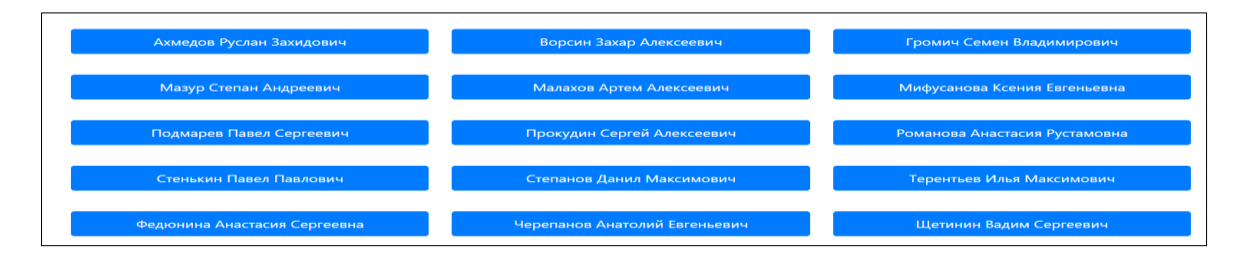

- выбрать тест по компетенции:

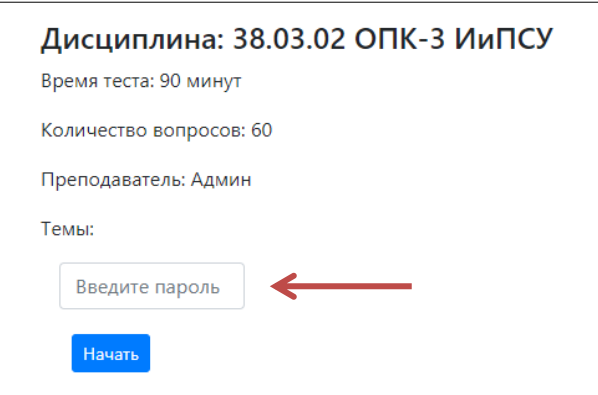

- ввести пароль для соответствующей компетенции;

- пройти тест;

- когда тест пройден, нажать «Завершить». После полного завершения теста, доступ к нему для студента становится невозможен.

В случае аварийного завершения теста (случайное обновление страницы, сбой подключения и т.п.) студенту необходимо пройти тест заново, подключившись по указанной выше схеме.

- выбрать следующий тест.

После прохождения всех тестов выйти из системы тестирования.